## **Disabling or removing a LDAP server**

You can disable a connection to LDAP server temporarily or remove it from Teamwork Cloud system. External users from the disabled LDAP server can request for authentication from other connected LDAP servers. If the result is valid, they will be able to log into Teamwork Cloud Admin. Those who are in the system when you disable the connection to the LDAP server can still access and perform all operations as normal, however as soon as they log out from the Teamwork Cloud Admin, their status will change to **Disable**. You still can import users from the LDAP server even though it has been disabled.

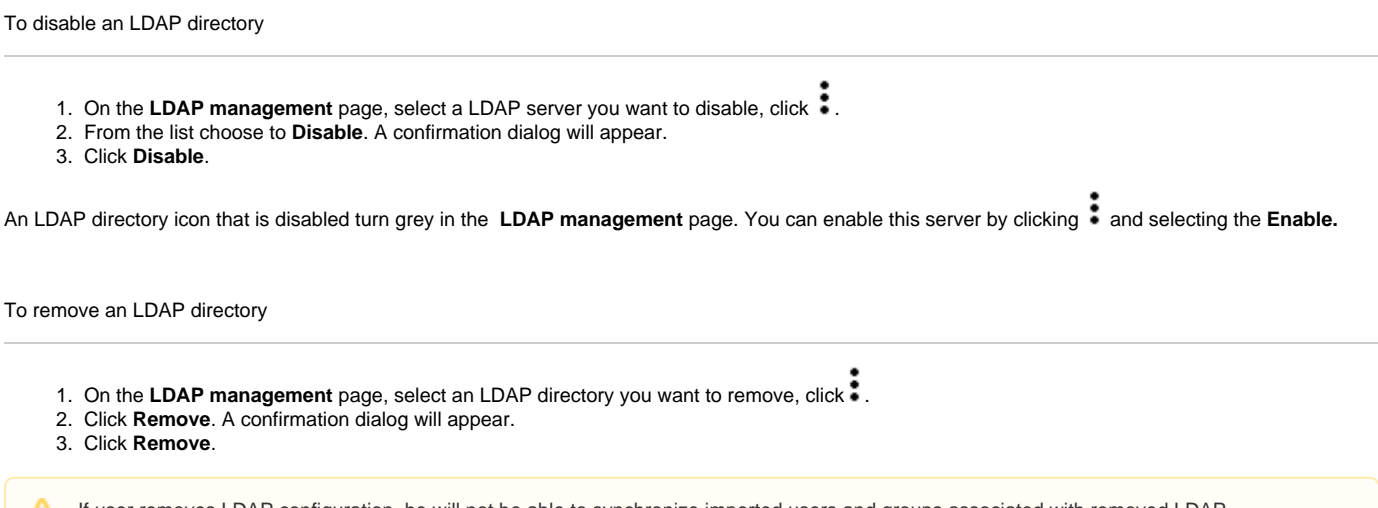

If user removes LDAP configuration, he will not be able to synchronize imported users and groups associated with removed LDAP.